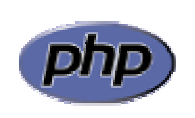

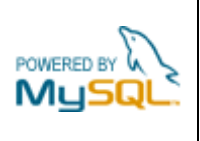

## **Práctica 8: Validación de formularios**

Modificar el formulario de la práctica anterior para que los mensajes de error aparezcan en el propio formulario. La figura 1 muestra el formulario con algunos datos incorrectos y la figura 2 muestra el resultado de pulsar el botón 'Insertar vivienda' con los datos anteriores.

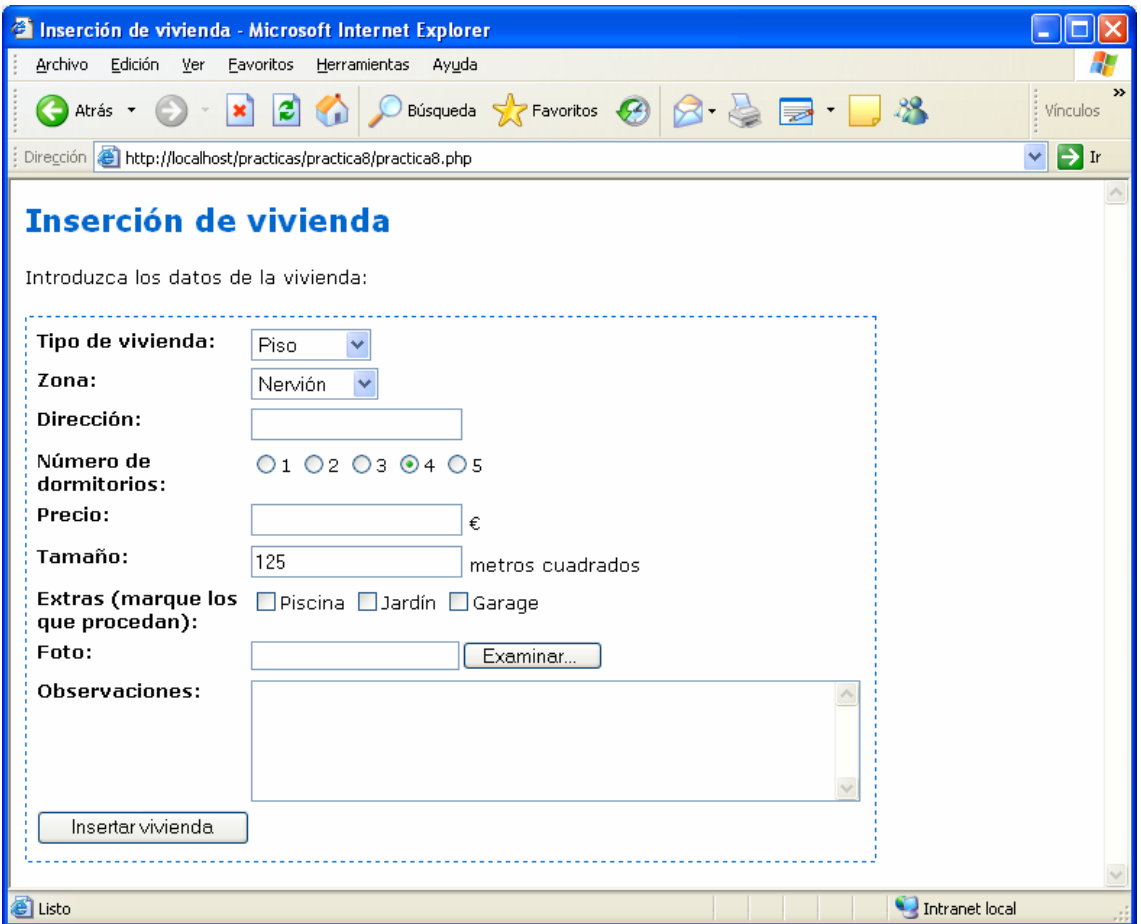

**Figura 1**: formulario de inserción de vivienda

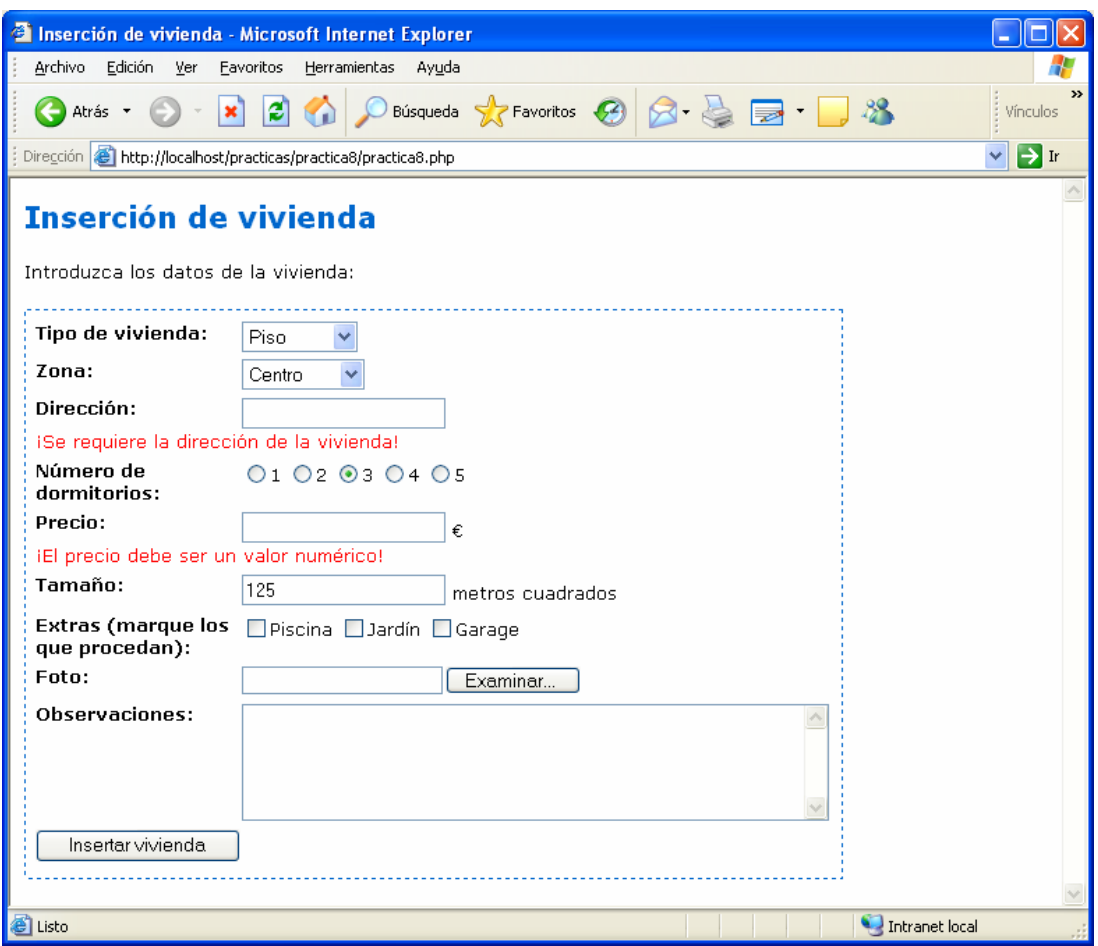

**Figura 2**: formulario de inserción de vivienda mostrando los errores detectados

Utilizar el siguiente esquema para realizar la validación de los datos introducidos y mostrar los errores sobre el propio formulario. Se supone que el botón de envío del formulario tiene el nombre 'insertar'.

```
<?PHP 
// Obtener los valores introducidos en el formulario 
// Validar datos 
    $error = false; 
    if (isset($insertar)) 
    { 
       // Comprobar errores
    } 
// Si los datos son correctos, procesar formulario
    if (isset($insertar) && $error==false) 
    { 
       // Mover foto a su ubicación definitiva 
       // Mostrar los datos introducidos
    } 
    else 
    { 
       // Mostrar el formulario con los mensajes de error que procedan
    } 
?>
```